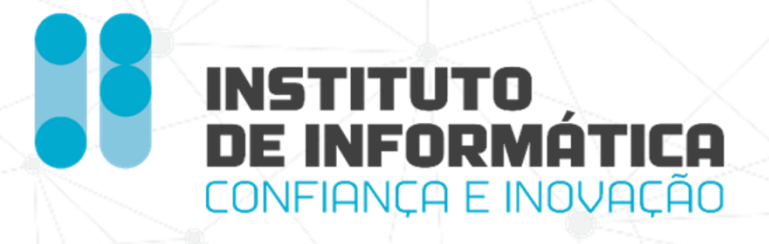

# *Manual do Utilizador*

## *Mobilização FCT Março 2024 – V2.1*

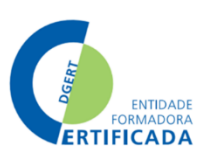

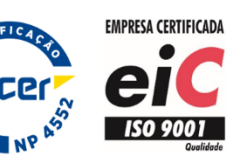

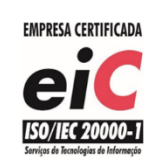

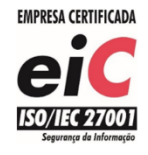

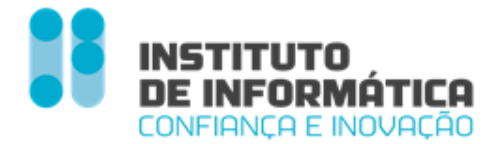

#### **Missão**

"Definir e propor as políticas e estratégias de tecnologias de informação e comunicação, garantindo o planeamento, conceção, execução e avaliação das iniciativas de informatização e atualização tecnológica do MTSSS."

#### **Visão**

"Ser reconhecidos por transformar de forma inovadora e sustentável a relação do Cidadão com a administração pública, afirmando a diferenciação e a excelência dos nossos serviços. "

#### **Valores**

#### *Inovação*

Acreditamos na capacidade contínua de explorar novas ideias e soluções, que transformam a relação do cidadão com a administração pública.

#### *Confiança*

Cumprimos os nossos compromissos, assumimos riscos de forma responsável.

#### *Competência*

Valorizamos os contributos das pessoas, promovendo a comunicação e o trabalho em equipa. Juntos, conseguimos um trabalho de excelência.

#### *Transparência*

Somos eticamente responsáveis, acreditamos na prestação de contas e na boa gestão dos dinheiros públicos.

Os direitos de autor deste trabalho pertencem ao Instituto de Informática, I.P. (II, I.P.) e a informação nele contida encontra-se classificada em conformidade com a política de segurança da informação do II, I.P. (ver classificação atribuída no rodapé das páginas seguintes). Caso este documento não esteja classificado como "Público", não pode ser duplicado, destruído, arquivado, divulgado, ou transportado, na íntegra ou em parte, nem utilizado para outros fins que não aqueles para que foi fornecido, sem a autorização escrita prévia do II, I.P., em conformidade com o procedimento interno de manuseamento da informação do II, I.P., ou, se alguma parte do mesmo for fornecida por virtude de um contrato com terceiros, segundo autorização expressa de acordo com esse contrato. Todos os outros direitos e marcas são reconhecidos.

As cópias impressas não assinadas representam versões não controladas.

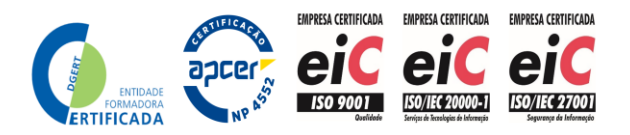

*Instituto de Informática, I.P. - 4 -*

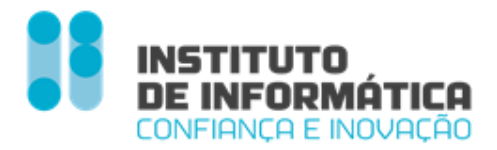

*Gestão de Versões*

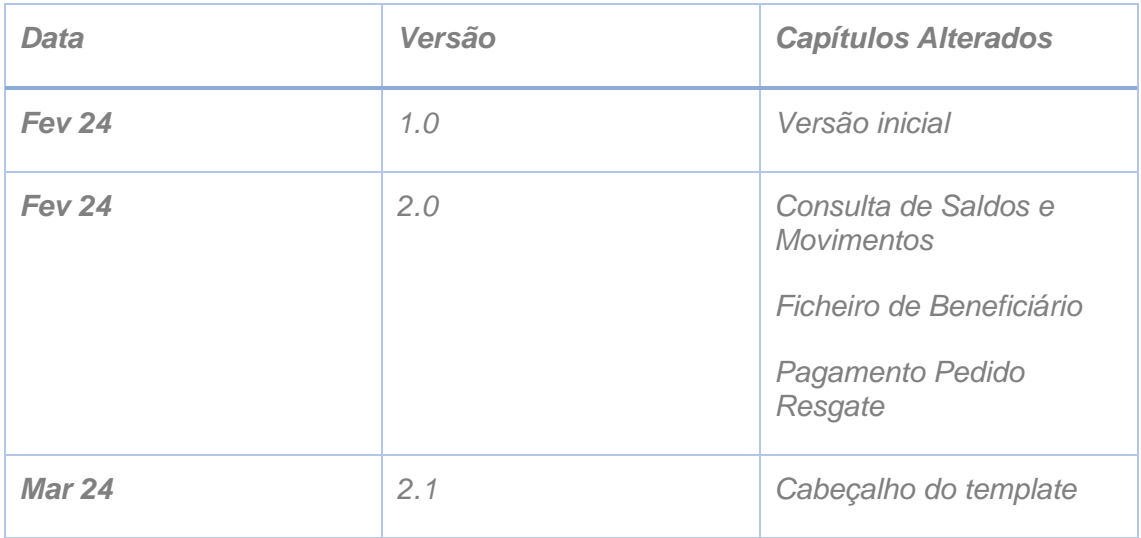

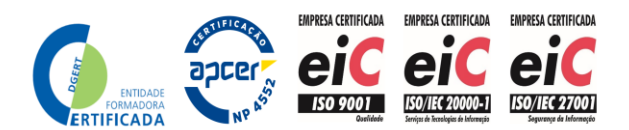

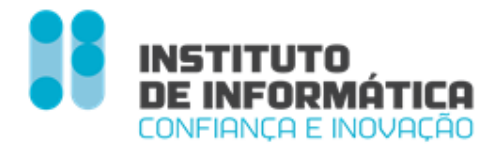

### Índice

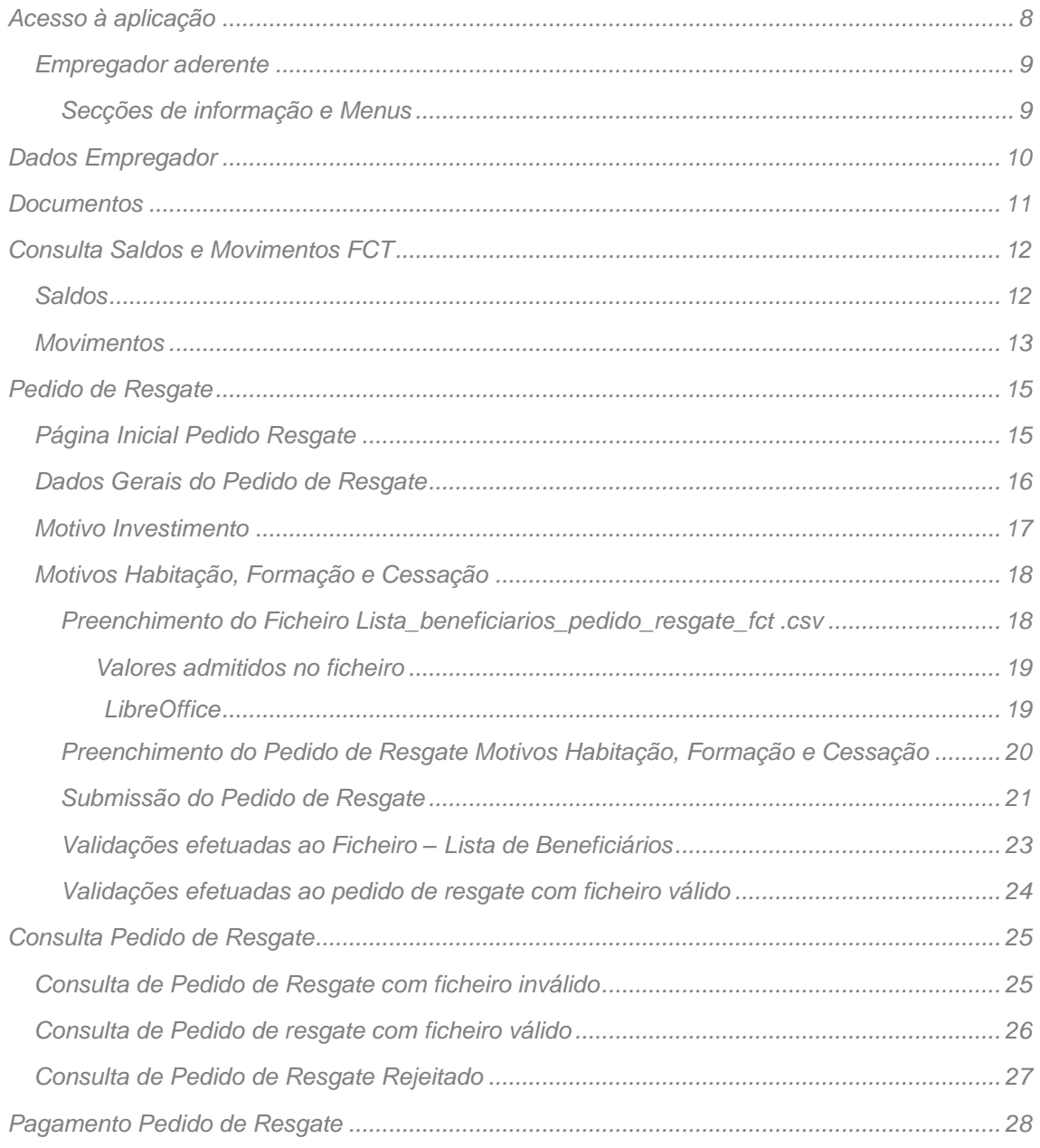

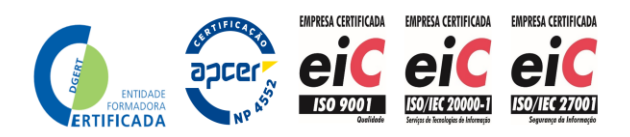

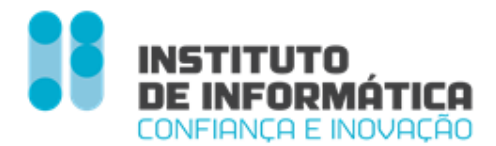

*Manual do Utilizador - Mobilização FCT*

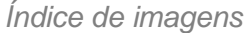

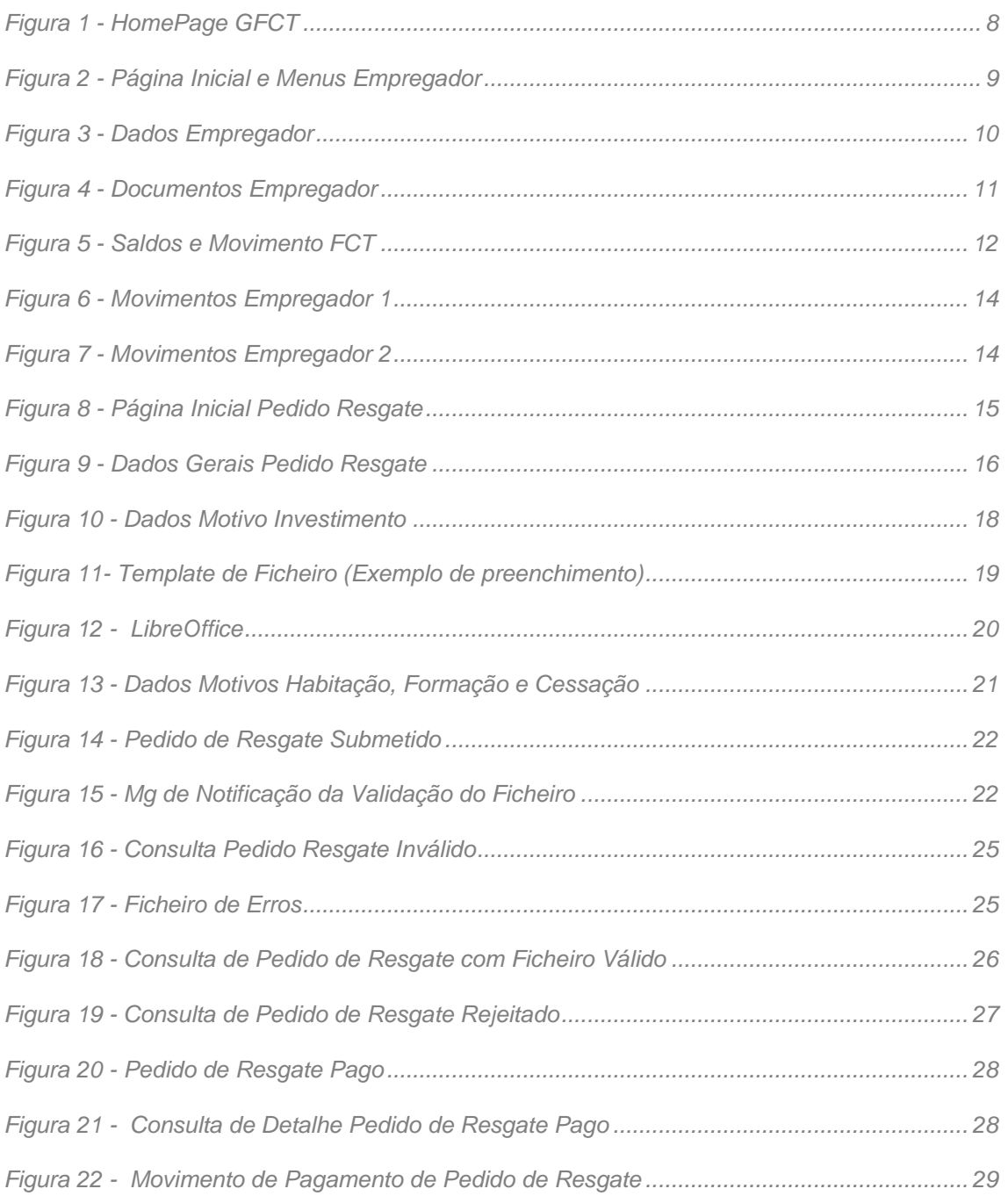

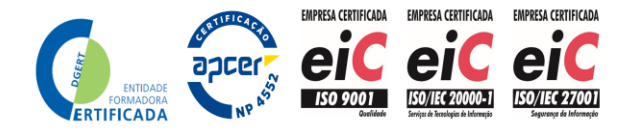

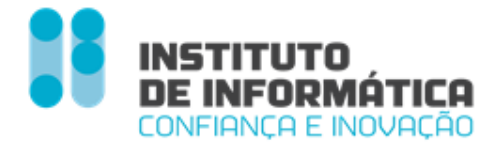

### <span id="page-5-0"></span>*Acesso à aplicação*

*O Empregador insere o NISS e a Password de acesso*

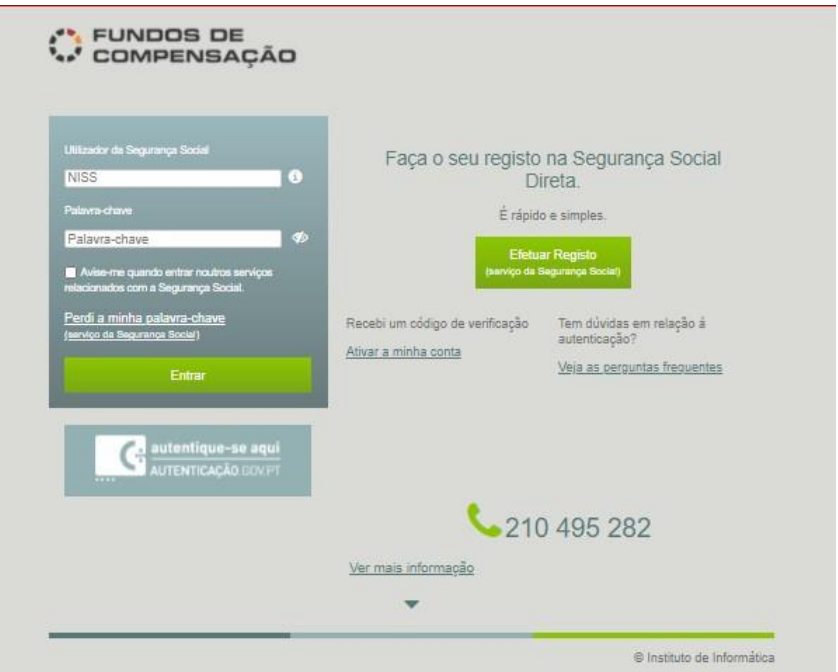

<span id="page-5-1"></span>Figura 1 - HomePage GFCT

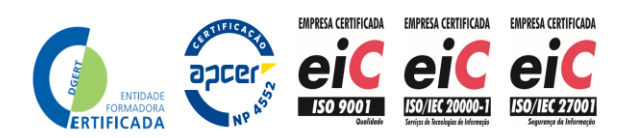

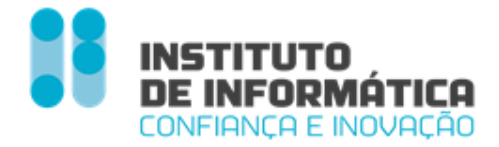

### <span id="page-6-0"></span>*Empregador aderente*

*Página de Início – O Empregador acede à página de início do sistema fundos de compensação (homepage).* 

*O Cabeçalho permite identificar o Empregador em contexto, bem como aceder às FAQ's, Mensagens e SAIR da aplicação.*

*O Menu Vertical permite ao Empregador aceder às funcionalidades disponíveis.*

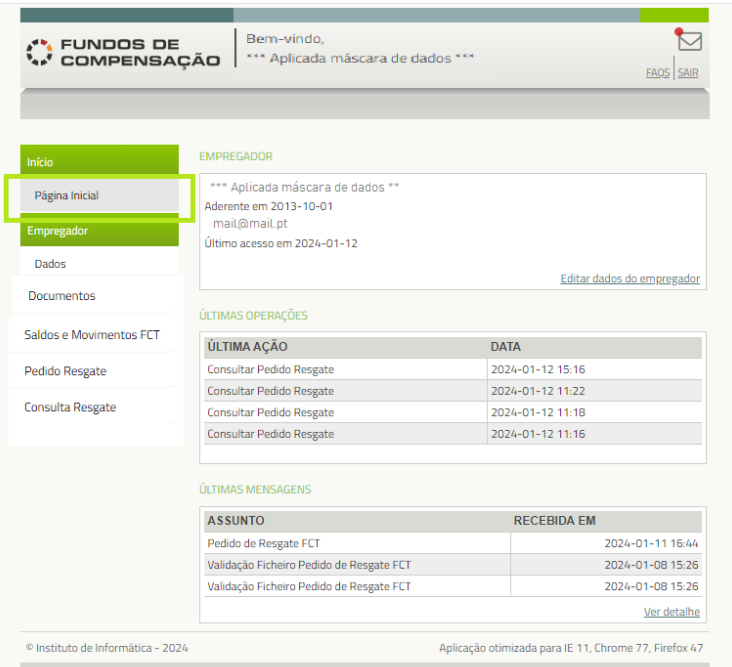

Figura 2 - Página Inicial e Menus Empregador

### <span id="page-6-2"></span><span id="page-6-1"></span>*Secções de informação e Menus*

*Dados do Empregador - Onde pode consultar e editar os dados do Empregador*

*Últimas Operações -Últimas operações efetuadas na aplicação*

*Mensagens - Quando o Empregador recebe uma nova mensagem, surge o alerta no topo direito.*

### *Menus disponíveis*

*Página Inicial; Empregador; Dados; Documentos; Saldos e Movimentos FCT; Pedido Resgate; Consulta Resgate*

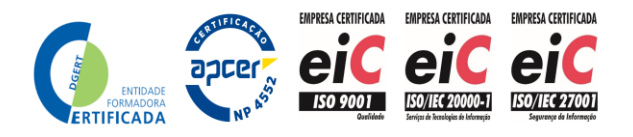

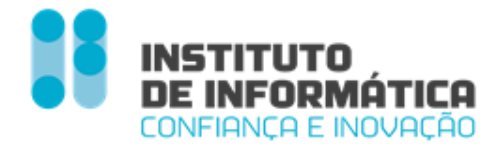

### <span id="page-7-0"></span>*Dados Empregador*

*Consulta/ Alteração dados Empregador – O Empregador pode consultar os seus dados e alterar o IBAN, Email e Telefone.*

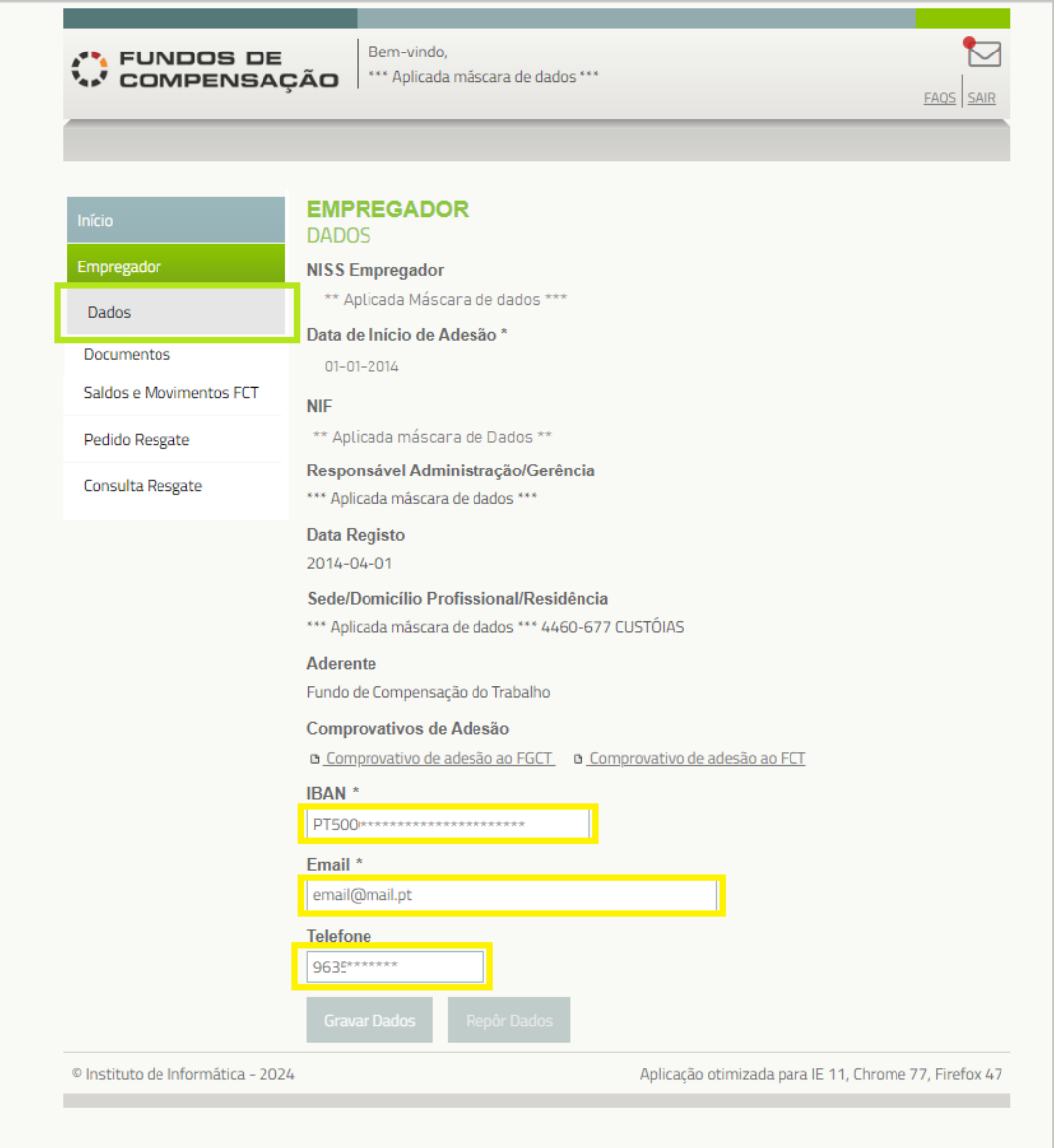

<span id="page-7-1"></span>Figura 3 - Dados Empregador

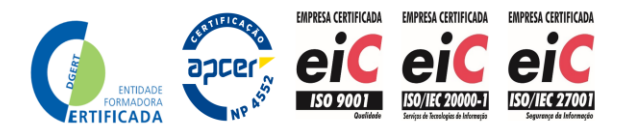

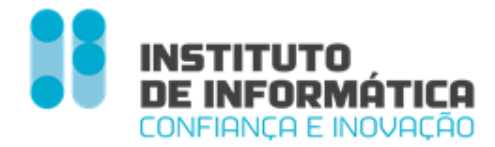

### <span id="page-8-0"></span>*Documentos*

*Esta funcionalidade permite a consulta dos documentos do Empregador*

- *Documento de Pagamento*
- *Adesão FCT*
- *Adesão FGCT*

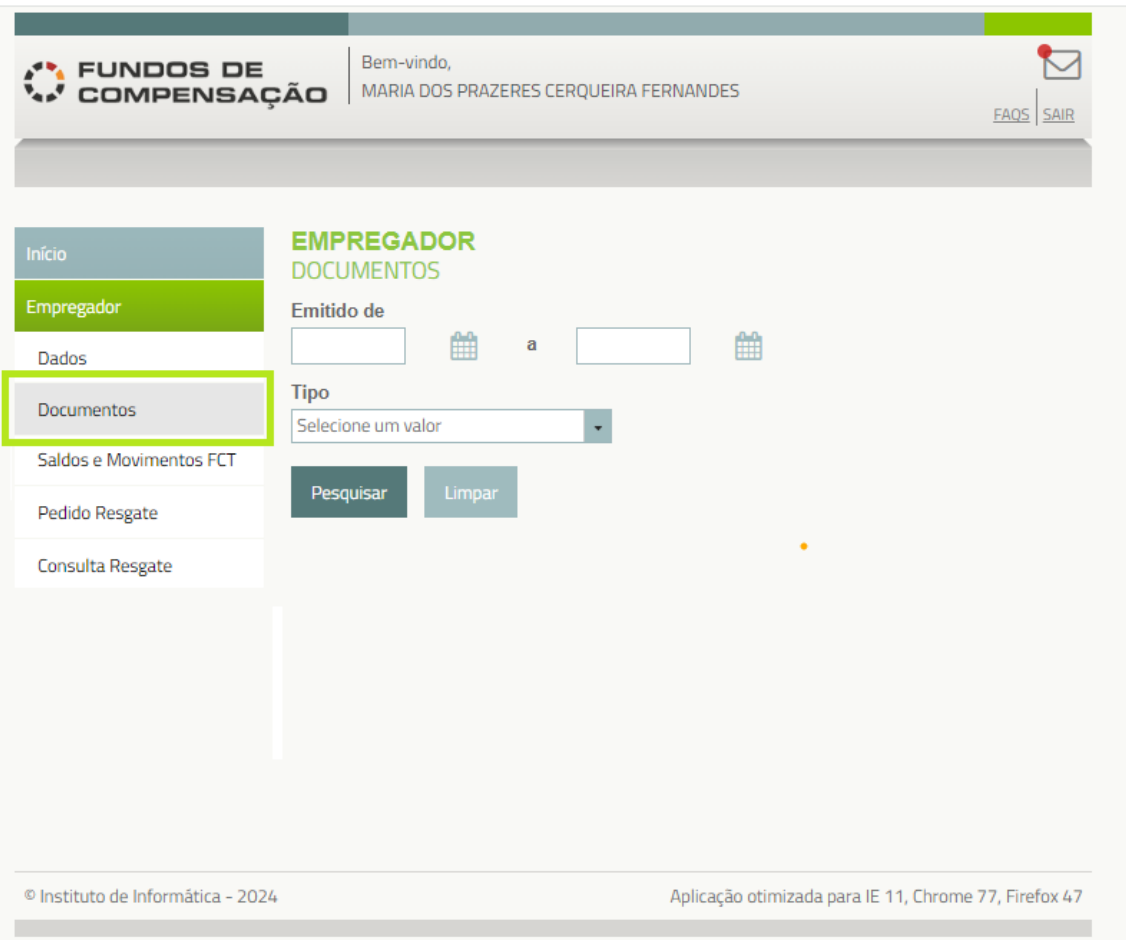

<span id="page-8-1"></span>Figura 4 - Documentos Empregador

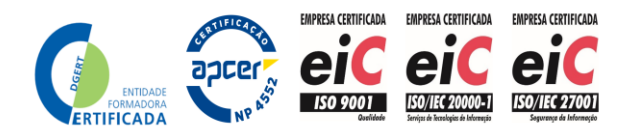

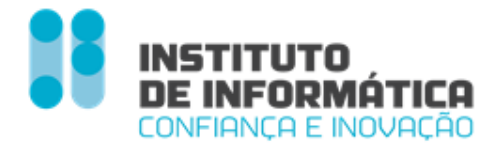

### <span id="page-9-0"></span>*Consulta Saldos e Movimentos FCT*

*Esta funcionalidade permite a consulta dos saldos da conta Empregador resultante da fusão das contas individuais, assim como do montante das entregas pagas ao FCT e o valor de Referência da UP.*

*É ainda mostrado o montante das entregas que o Empregador havia pago ao FCT à data da fusão das contas individuais, bem como o valor médio ao qual foram subscritas as UP's com o produto dessas entregas.*

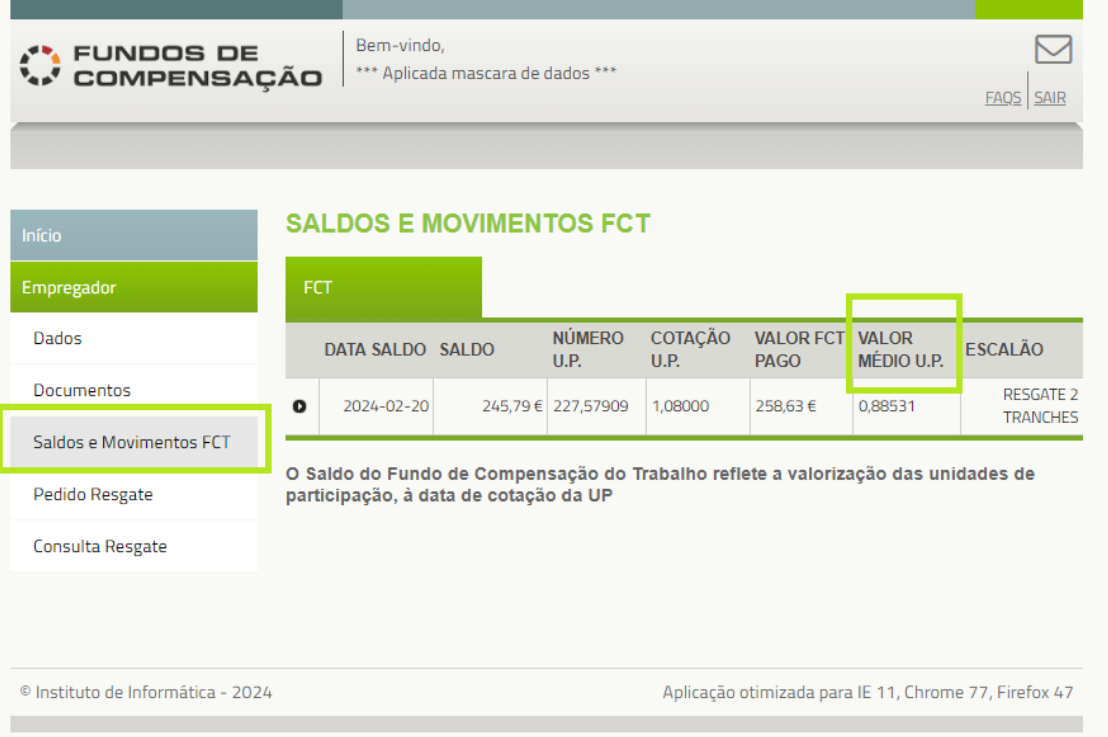

### Figura 5 - Saldos e Movimento FCT

### <span id="page-9-2"></span><span id="page-9-1"></span>*Saldos*

*Data Saldo - Data de consulta*

*Saldo = Saldo em euros da conta global do empregador, obtido pelo produto entre o número de unidades de participação (UP's) detidas e o respetivo valor de referência (Cotação UP) à data da consulta. 80254,80€ = 74134,95798 UP's x 1,08255€*

*Número UP's = Somatório do número de UP's creditadas em cada uma das contas individuais antes da fusão das contas individuais*

*Cotação U.P. = Valor de referência das unidades de participação do fundo à data da consulta de saldos*

*A Cotação UP varia em função da valorização dos ativos do fundo e o Número de UP's varia em função dos resgates pedidos pelos empregadores. O Saldo, sendo o produto entre aqueles dois elementos, varia em razão da respetiva alteração.*

*Instituto de Informática, I.P. - 12 -*

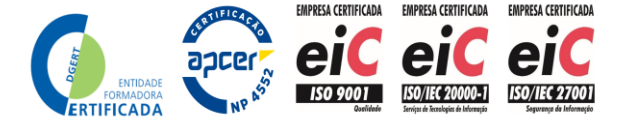

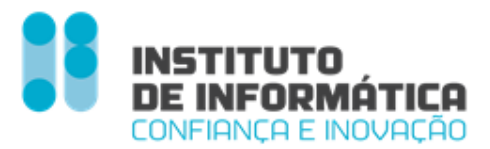

*Valor FCT Pago = Valor que o empregador pagou ao FCT pelo número de UP's que detinha no momento da fusão das contas individuais.*

*Valor Médio U.P. = Valor médio ao qual o empregador adquiriu as UP's que detinha no momento da fusão das contas individuais.*

*Estes elementos reportam-se ao momento da fusão das contas individuais e não variam. O seu propósito prende-se com questões fiscais: a valorização positiva gerada pelas aplicações financeiras dos valores afetos ao FCT é considerada rendimento para efeitos fiscais (nº 4 do artigo 57º da Lei 70/2013).*

*Essa valorização será apurada na data do resgate e corresponde ao produto do diferencial entre o valor das UP's à data do seu resgate ao Fundo e o valor médio ao qual essas UP's foram adquiridas (Valor Médio UP) pelo número de UP's resgatadas.*

*Escalão = Escalão para efeitos de determinação do número máximo de mobilizações que o Empregador poderá solicitar junto do Fundo, e que é determinado após a fusão das contas individuais, reforço do FGCT e pagamento das dívidas àquele Fundo (ver [FAQ's](http://www.fundoscompensacao.pt/dl-115/2023-de-15-dez-faq) #04 e #17).*

### <span id="page-10-0"></span>*Movimentos*

*O Empregador pode consultar todos os movimentos, com o detalhe dos mesmos, que estão a contribuir para o saldo*

ستستعفر وستعطش ويهاور الساد فتستعد المعاطي والمراد والمتعدد

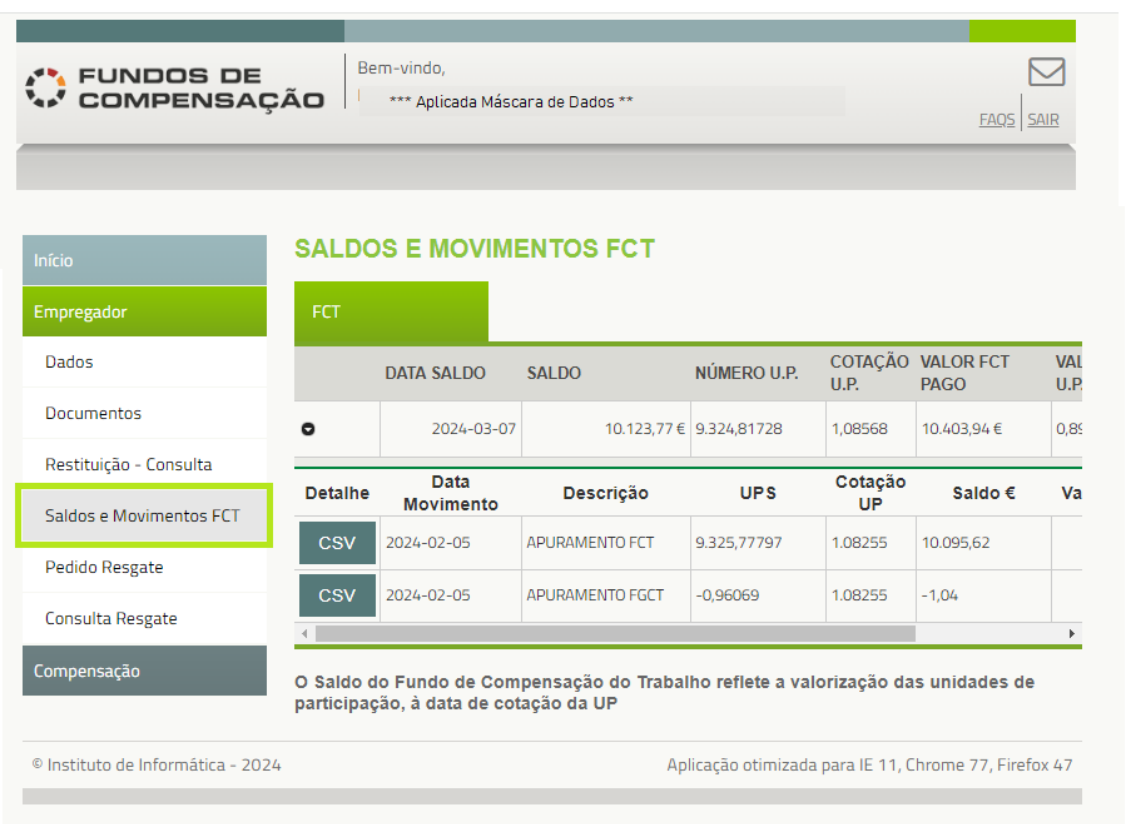

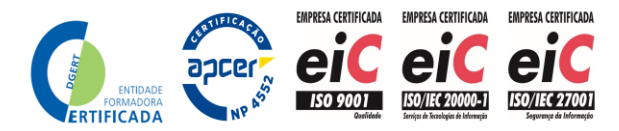

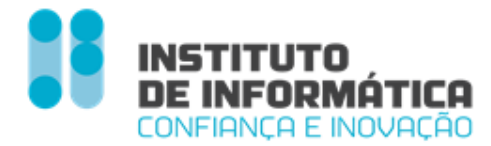

Figura 6 - Movimentos Empregador 1

<span id="page-11-0"></span>*Apuramento FCT - Apuramento de saldo FCT à data de fusão das contas individuais*

*Lista CSV – contém todos os contratos com saldo UP > 0, à data da fusão das contas individuais (NISS; ID Contrato; Saldo UP; Entregas pagas)*

*Apuramento FCGT - Apuramento de dívida FGCT da Entidade Empregadora à data de fusão das contas individuais*

*Lista CSV - contém todos os contratos com dívida FGCT, anteriores ao Ano-Mês-Referência 2023.04, à data da fusão das contas individuais (NISS; ID Contrato; Divida FGCT)*

*Resgate FCT - Pedido de Resgate Aprovado*

*Detalhe - Detalhe do Pedido de Resgate Aprovado*

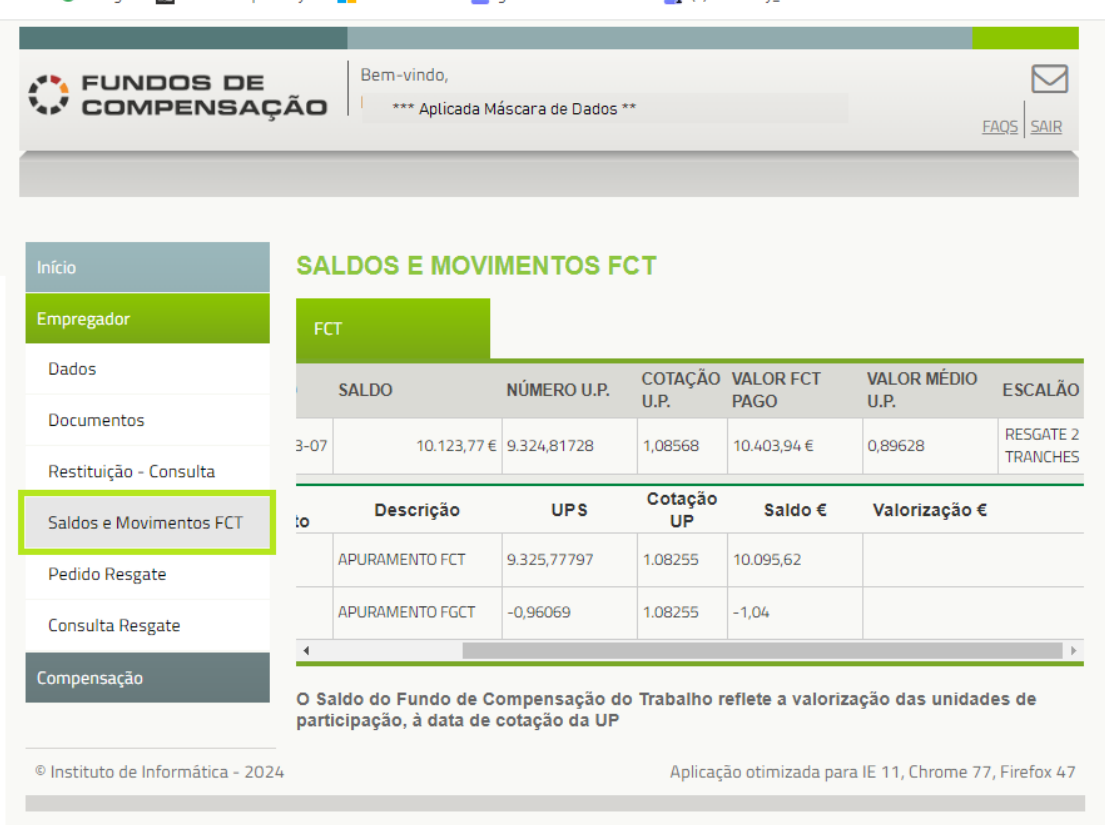

<span id="page-11-1"></span>Figura 7 - Movimentos Empregador 2

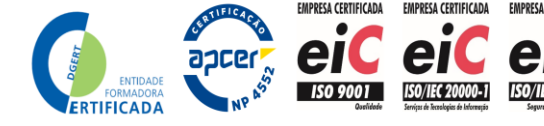

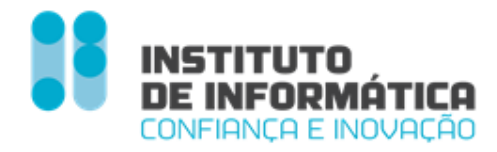

### <span id="page-12-0"></span>*Pedido de Resgate*

*O Empregador efetua o Pedido de Resgate acedendo ao menu - Pedido de Resgate*

### <span id="page-12-1"></span>*Página Inicial Pedido Resgate*

*Na entrada do menu, é visualizada uma mensagem indicando quantos pedidos de resgate o Empregador pode efetuar, de acordo com o escalão apurado.*

*Caso tenha efetuado pedidos de resgate, a tabela estará preenchida com todos os pedidos de resgate efetuados*

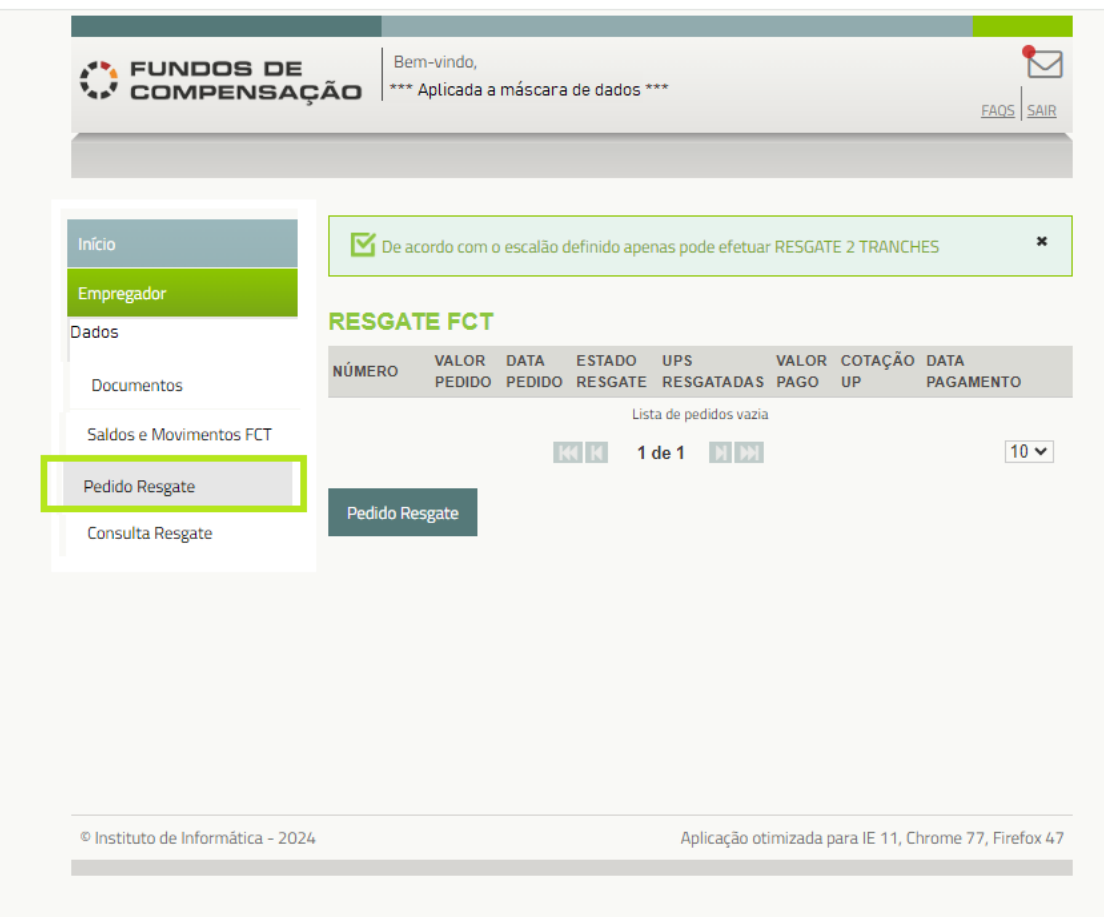

Figura 8 - Página Inicial Pedido Resgate

<span id="page-12-2"></span>*Ao clicar no botão << Pedido de Resgate >>, o Empregador preenche os dados necessários à submissão do mesmo*

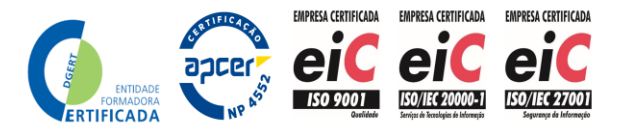

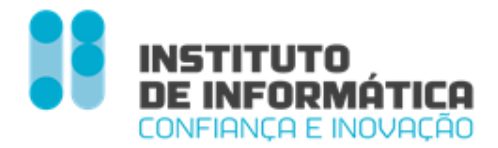

### <span id="page-13-0"></span>*Dados Gerais do Pedido de Resgate*

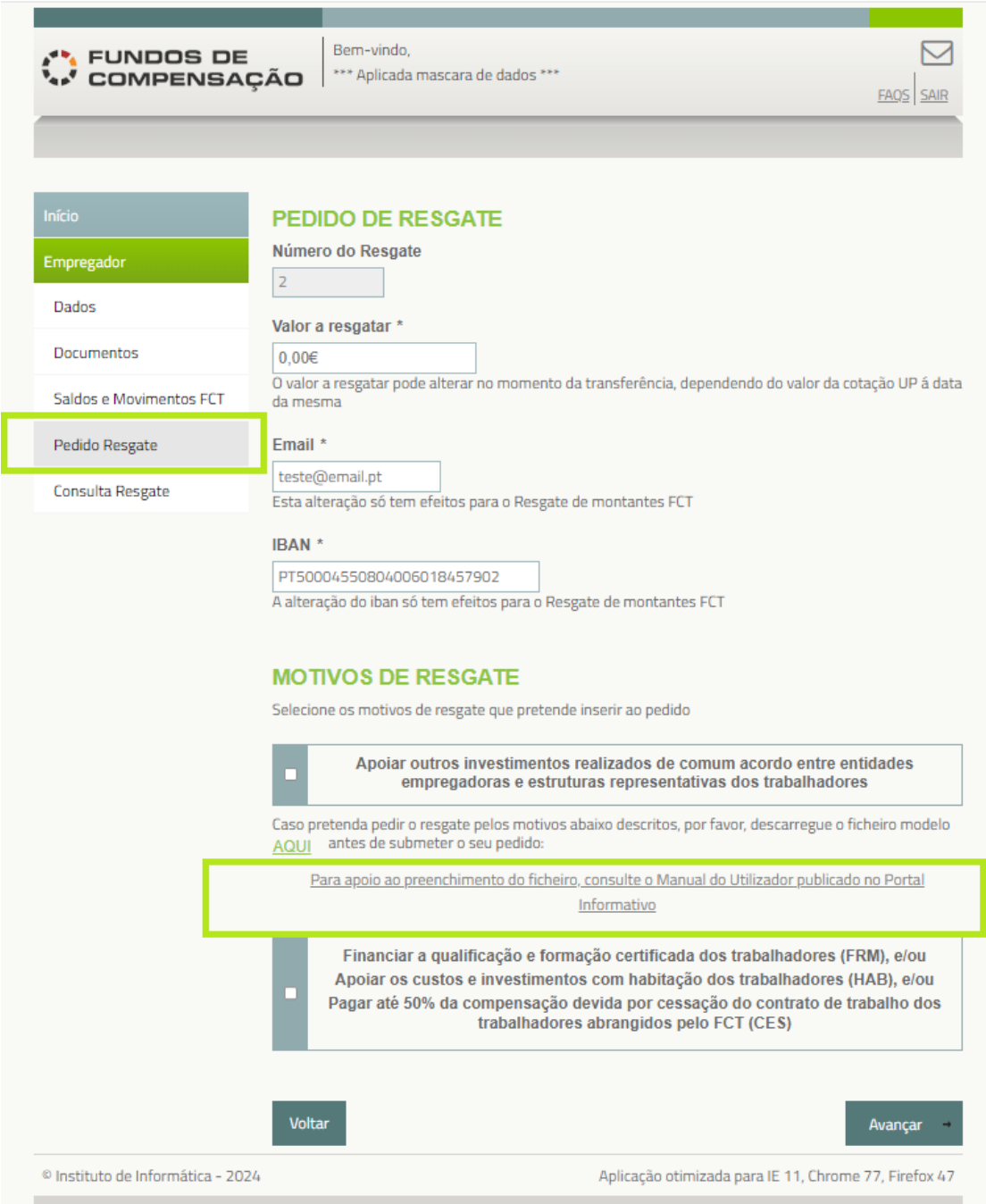

Figura 9 - Dados Gerais Pedido Resgate

<span id="page-13-1"></span>*Número do Resgate - Campo sequencial, preenchido automaticamente pelo sistema*

*Valor a resgatar - Valor Total do Pedido de Resgate. Campo obrigatório*

*Email – Caso tenha email registado no sistema GFCT, vem pré-preenchido, caso contrário o Empregador deverá preencher com o mail . Campo Obrigatório*

*Instituto de Informática, I.P. - 16 -*

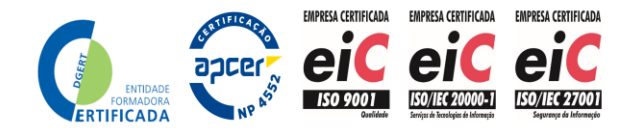

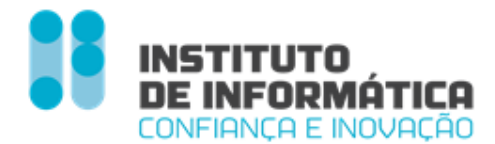

*IBAN – Vem pré-preenchido com o IBAN registado no sistema GFCT. Caso pretenda alterar, pode, no entanto esta alteração é apenas vàlida para os Fundos de Compensção doTrabalho. O Empregador deve certificar-se de que a conta bancária associada ao IBAN está correta e não tem qualquer impedimento em receber créditos por transferência bancária.*

*Motivos de Resgate - Os motivos de resgate previstos, estão agrupados em dois blocos. O Empregador deverá selecionar qual/quais os motivos pelos quais está a solicitar o resgate:*

*- Investimento* 

*Apoiar outros investimentos realizados de comum acordo entre entidades Empregadoras e estruturas representativas dos trabalhadores*

*- Formação/Habitação e Cessação*

*Financiar a qualificação e a formação certificada dos trabalhadores e/ou*

*Apoiar os custos e investimentos com a habitação dos trabalhadores e/ou*

*Pagar até 50% da compensação devida por cessação do contrato de trabalho dos trabalhadores abrangidos pelo FCT*

*Voltar - Botão que volta para o ecrã anterior*

*Avançar – Botão que avança para o detalhe do(s) motivo(s) selecionado(s)*

### <span id="page-14-0"></span>*Motivo Investimento*

*Deverão ser preenchidos os dados relativos ao Motivo Investimento*

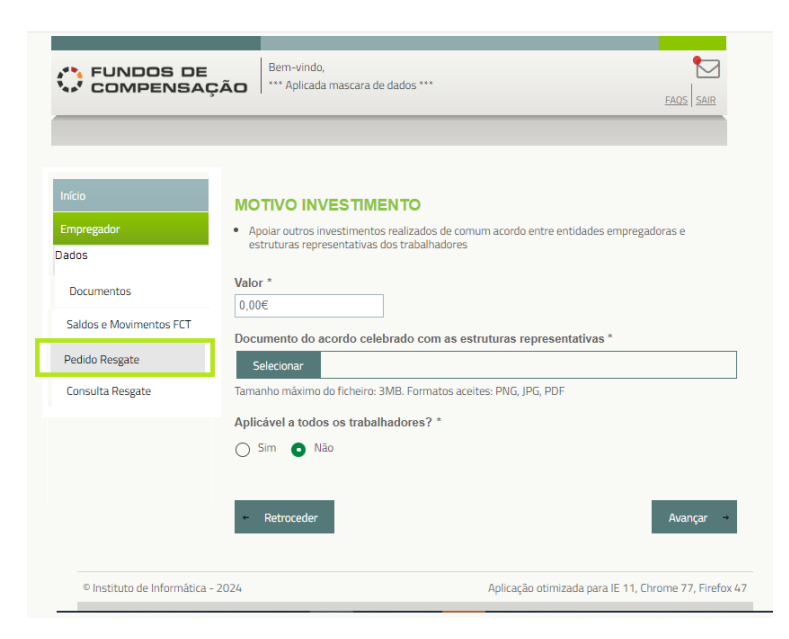

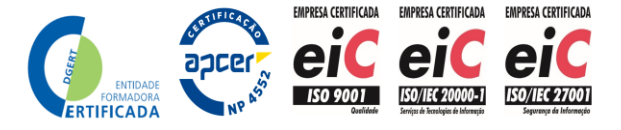

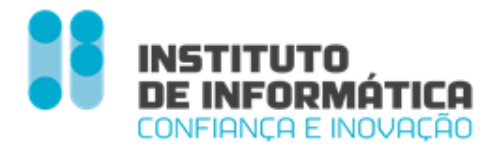

### Figura 10 - Dados Motivo Investimento

<span id="page-15-2"></span>*Valor – Valor a resgatar do Fundo para financiamento do Investimento em causa. Campo Obrigatório*

*Upload do Documento do acordo celebrado com as estruturas representativas dos trabalhadores para a mobilização do saldo do FCT para financiamento do Investimento em causa.* 

- *O nome do ficheiro não pode ter mais que 50 caracteres*
- *Tamanho máximo do ficheiro: 3MB.*
- *Formatos aceites: PNG, JPG, PDF*

*Indicação se é aplicável a todos os trabalhadores - Sim/Não (por defeito). Campo Obrigatório*

*Voltar - Volta ao ecrã anterior*

*Avançar - Avança para o motivo seguinte, caso tenha selecionado motivos Formação/ Habitação/Cessação, caso contrário aparece o botão << Submeter >>*

### <span id="page-15-0"></span>*Motivos Habitação, Formação e Cessação*

*O pedido de Resgate dos motivos Formação / Habitação e Cessação, é efetuado através de Upload de Ficheiro*

### <span id="page-15-1"></span>*Preenchimento do Ficheiro Lista\_beneficiarios\_pedido\_resgate\_fct .csv*

*O Empregador deverá previamente descarregar o template, para preenchimento*

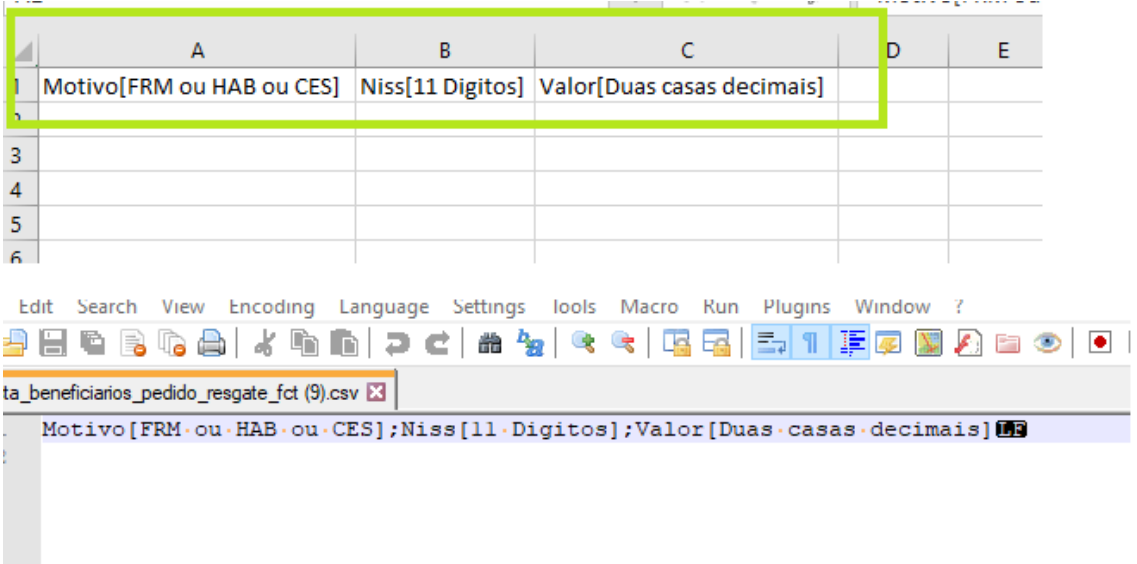

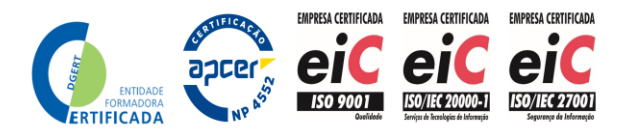

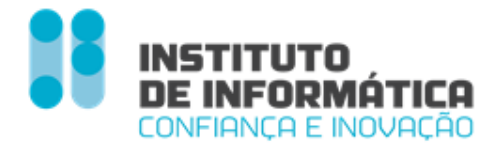

| 25170012174.csv <b>XIII</b> Ista beneficiarios pedido resgate fct (2).csv XI |                                      |  |  |  |  |  |  |
|------------------------------------------------------------------------------|--------------------------------------|--|--|--|--|--|--|
|                                                                              | Motivo: Niss: Valor 03003            |  |  |  |  |  |  |
| $\overline{2}$                                                               | CES: 12070000000:1.703100            |  |  |  |  |  |  |
| $\overline{3}$                                                               | CES; 12050212056; 1, 70809           |  |  |  |  |  |  |
| $\overline{4}$                                                               | CES;12090569659;1,7图0图               |  |  |  |  |  |  |
| 5                                                                            | CES: 12052115088:1,70RM3             |  |  |  |  |  |  |
| $\epsilon$                                                                   | CES; 30004904206; 1, 7回3回3           |  |  |  |  |  |  |
| $\overline{7}$                                                               | FRM: 30046062004: 2.503163           |  |  |  |  |  |  |
| 8                                                                            | FRM; 12010020010; 2, 500000          |  |  |  |  |  |  |
| 9                                                                            | FRM: 18050818056:2.503002            |  |  |  |  |  |  |
| 10                                                                           | FRM; 12090569659; 2, 5回到问            |  |  |  |  |  |  |
| 11                                                                           | FRM: 12052770000: 2.503002           |  |  |  |  |  |  |
| 12                                                                           | FRM; 12055133373; 2, 5回到问            |  |  |  |  |  |  |
| 13                                                                           | FRM: 12109000000:2.503000            |  |  |  |  |  |  |
| 14                                                                           | HAB; 12045561764; 20309              |  |  |  |  |  |  |
| 15                                                                           | HAB: 12010020010:20RMR               |  |  |  |  |  |  |
| 16                                                                           | HAB: 12090212000:20RIFE              |  |  |  |  |  |  |
| 17                                                                           | HAB: 12000560020: 203163             |  |  |  |  |  |  |
| 18                                                                           | HAB: <del>40000000000</del> : 2回Ring |  |  |  |  |  |  |
| 19                                                                           | HAB: 12006 - 2222: 203163            |  |  |  |  |  |  |
| 20                                                                           | HAB; 12107555720; 20309              |  |  |  |  |  |  |
| 21                                                                           |                                      |  |  |  |  |  |  |
|                                                                              |                                      |  |  |  |  |  |  |

Figura 11- Template de Ficheiro (Exemplo de preenchimento)

### <span id="page-16-2"></span><span id="page-16-0"></span>Valores admitidos no ficheiro

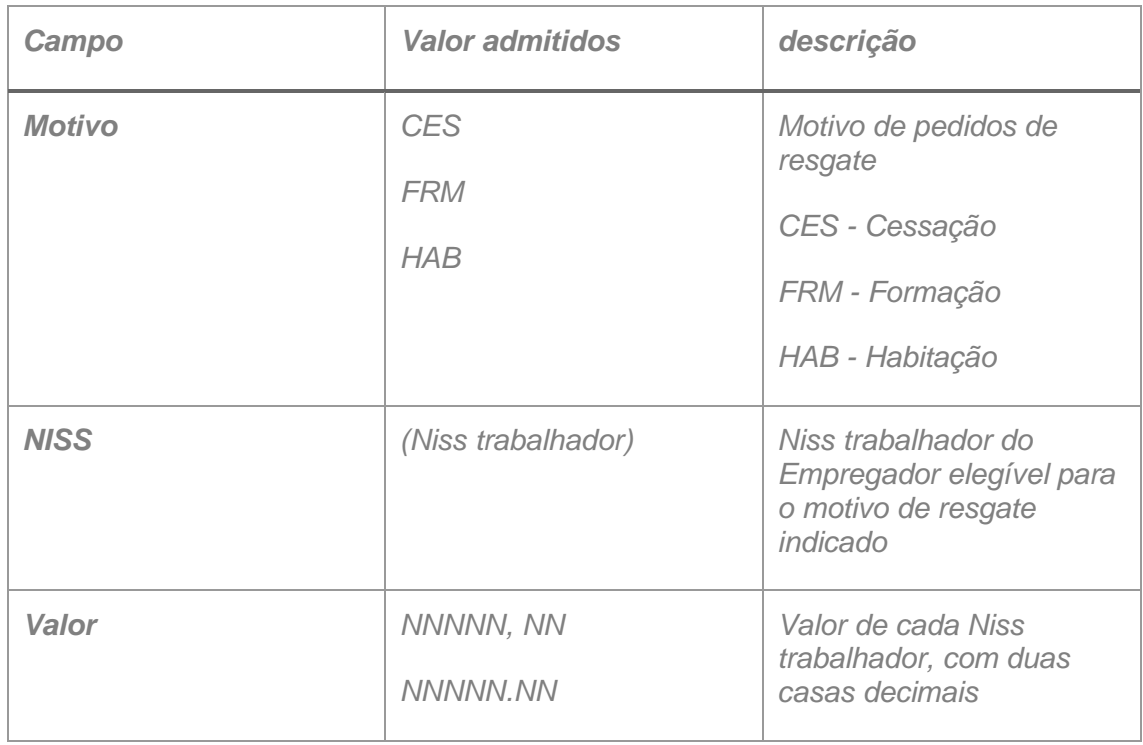

*O ficheiro é um CSV, em que a separação dos campos é ; (ponto e virgula).*

### <span id="page-16-1"></span>**LibreOffice**

*Para as Entidades Empregadoras que utilizem o LIbreOffice deverão verificar as configurações e ajustar*

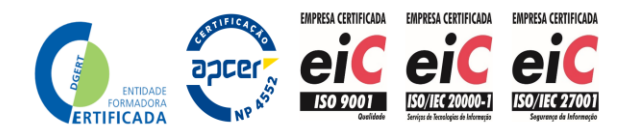

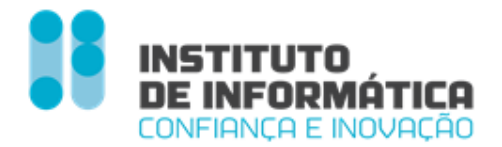

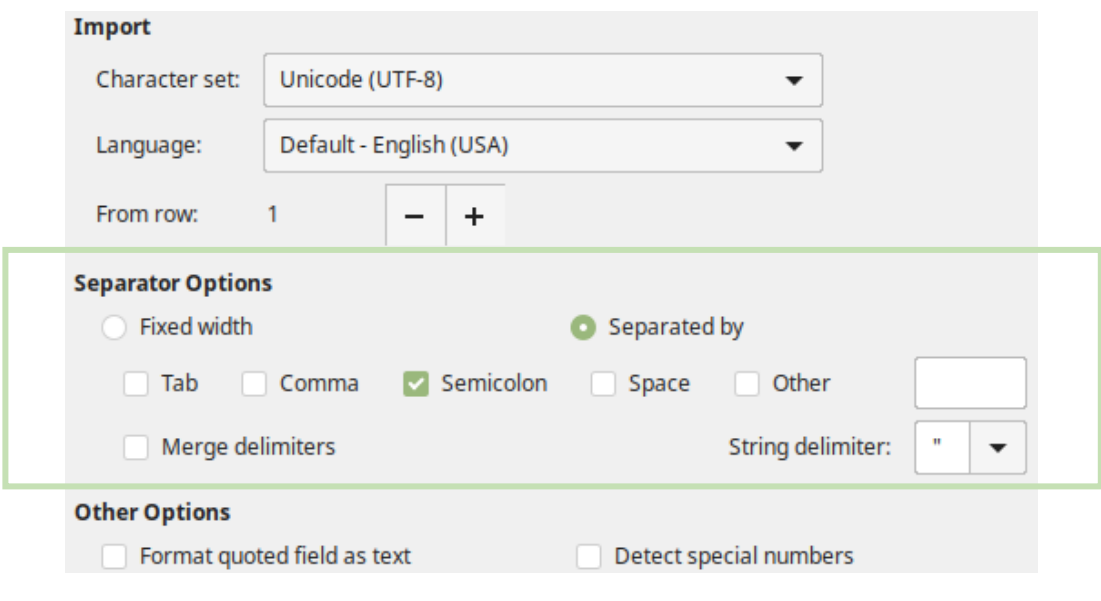

Figura 12 - LibreOffice

### <span id="page-17-1"></span><span id="page-17-0"></span>*Preenchimento do Pedido de Resgate Motivos Habitação, Formação e Cessação*

*O Empregador deverá preencher o ficheiro com os beneficiários que pretende indicar para cada um dos motivos.*

*Upload do Ficheiro – Niss dos trabalhadores beneficiários (O Empregador pode e deve guardar o ficheiro sob um nome reconhecível)*

- *O nome do ficheiro não pode ter mais que 50 caracteres*
- *Tamanho máximo do ficheiro: 3MB*
- *Formatos aceites: CSV*
- *O ficheiro deverá vir preenchido com os valores permitidos*

*Declaração de Compromisso de Honra – A declaração do cumprimento da obrigação de auscultação dos trabalhadores é OBRIGATÓRIA quando esteja em causa a mobilização do Fundo para as finalidades (motivos) 'Habitação' e 'Formação'. Qualquer pedido de resgate para aqueles fins será REJEITADO caso o Empregador não dê conta do cumprimento daquela obrigação.*

*Retroceder - Volta ao ecrã anterior*

*Submeter - Submete pedido de Resgate*

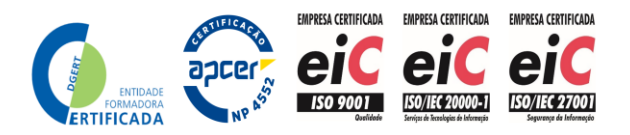

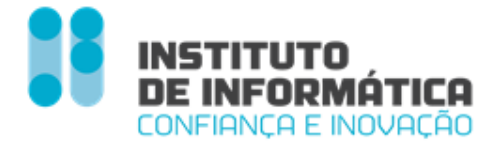

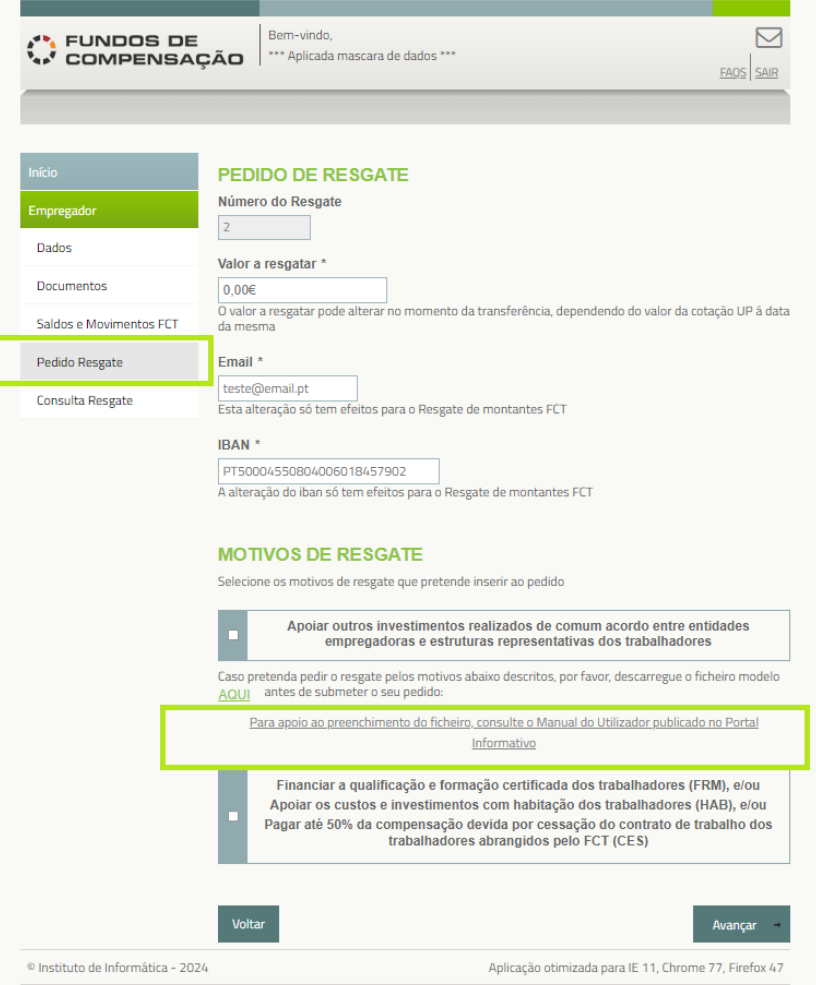

Figura 13 - Dados Motivos Habitação, Formação e Cessação

### <span id="page-18-1"></span><span id="page-18-0"></span>*Submissão do Pedido de Resgate*

*Ao submeter o Pedido de Resgate, o sistema procederá à validação do ficheiro. A validação do ficheiro poderá demorar até 24 horas dependendo do tamanho do mesmo.*

*Quando a validação do ficheiro estiver concluída, o Empregador receberá uma notificação na Inbox do site.* 

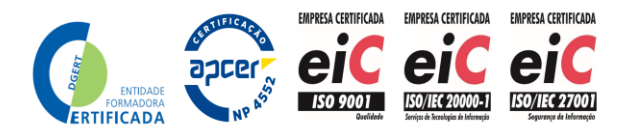

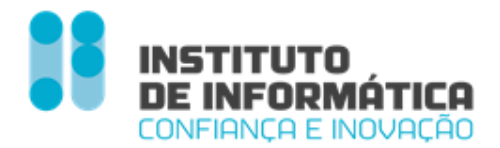

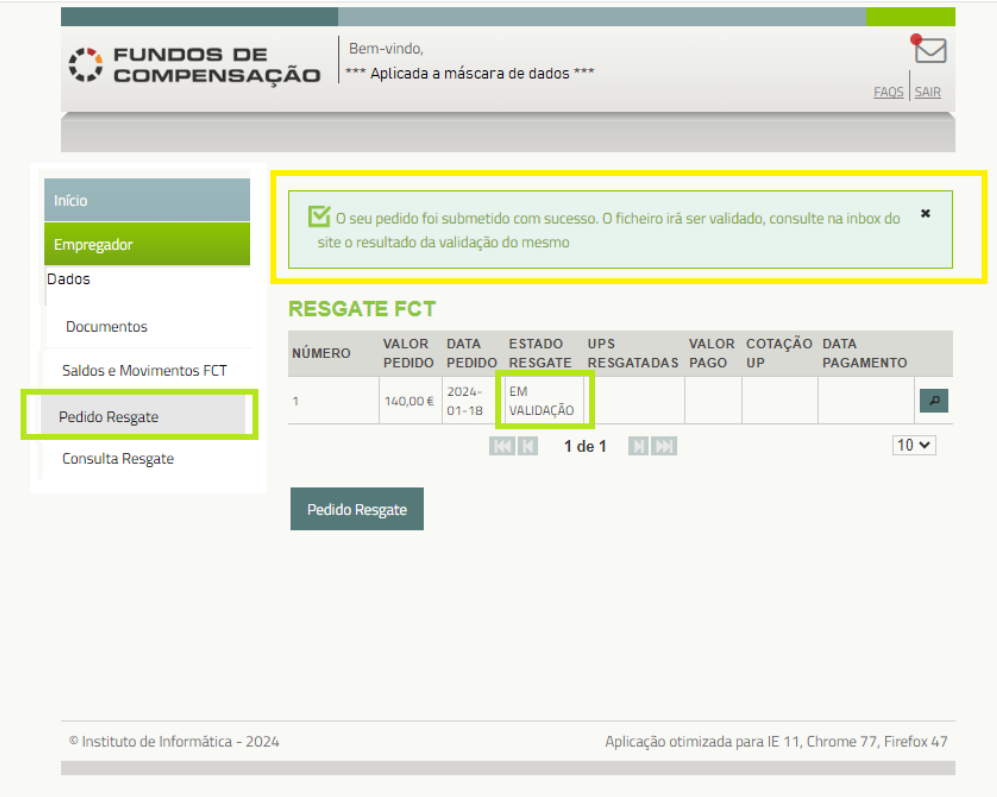

<span id="page-19-0"></span>Figura 14 - Pedido de Resgate Submetido

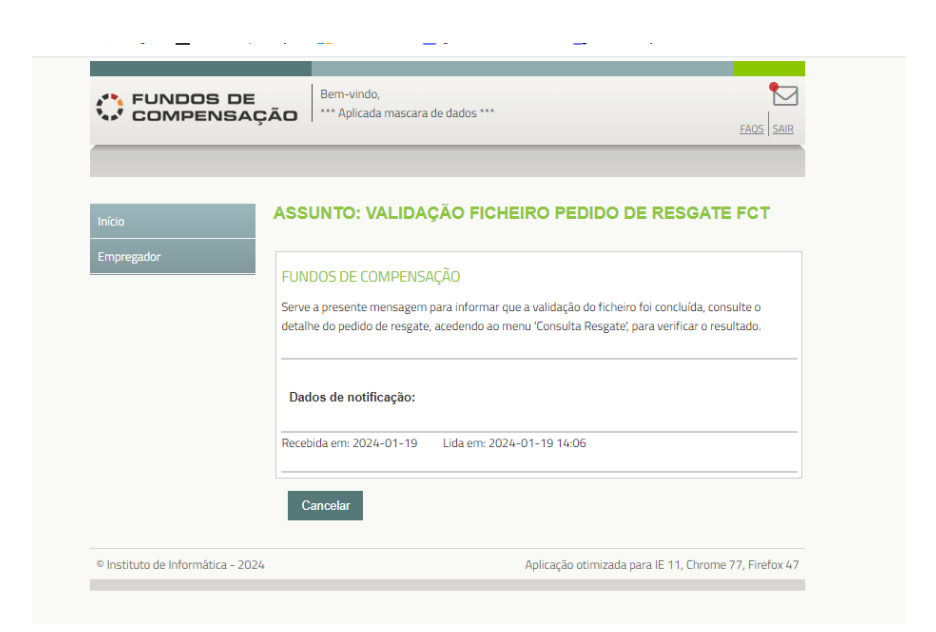

Figura 15 - Mg de Notificação da Validação do Ficheiro

<span id="page-19-1"></span>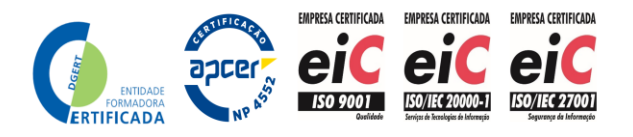

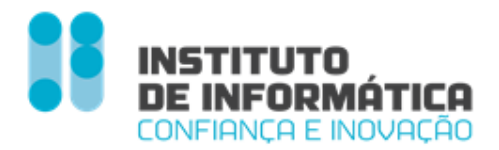

### <span id="page-20-0"></span>*Validações efetuadas ao Ficheiro – Lista de Beneficiários*

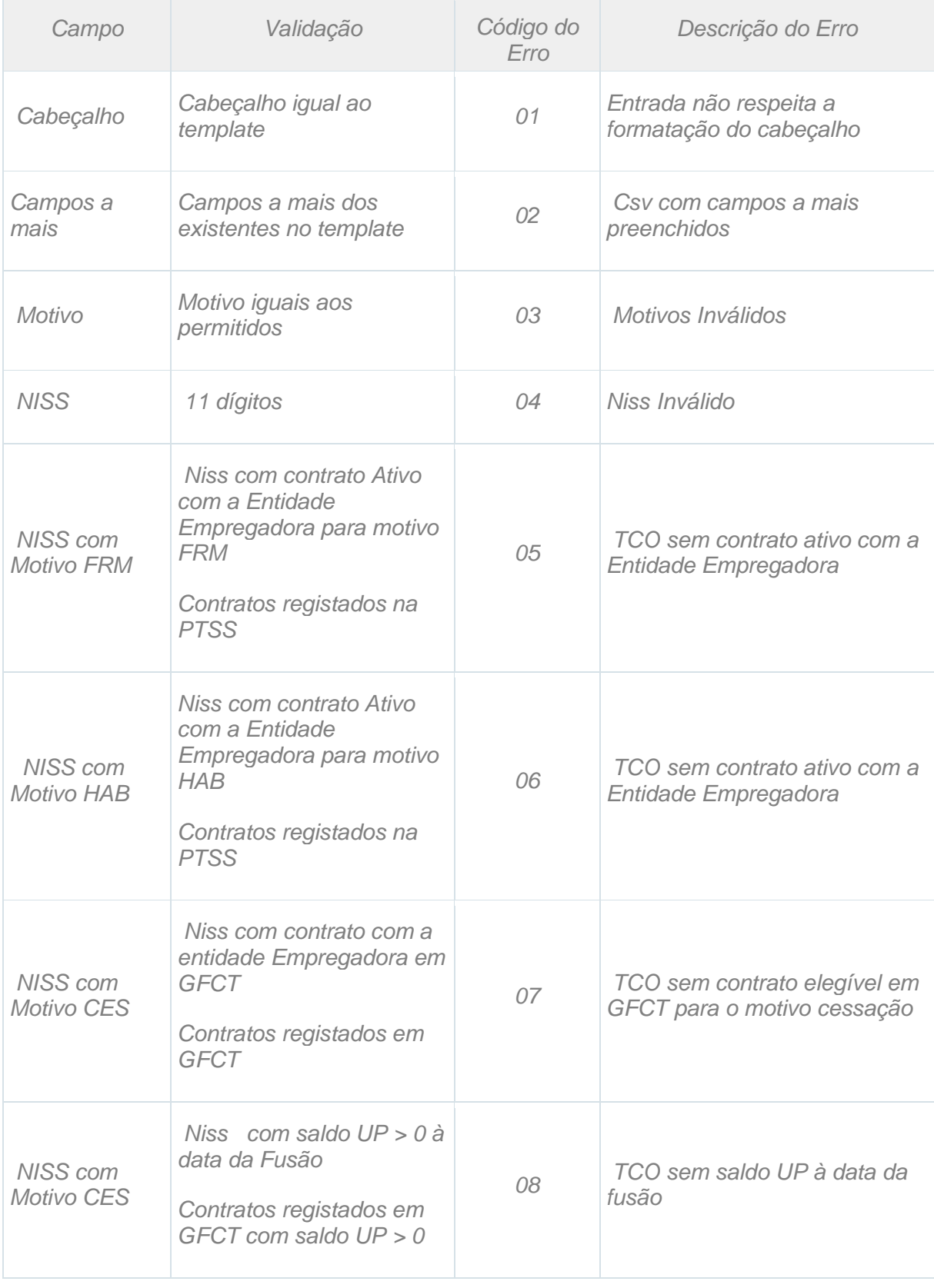

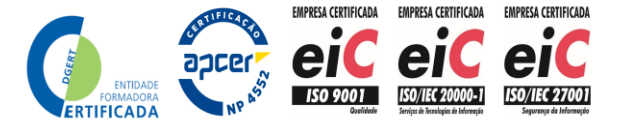

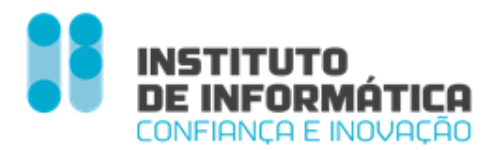

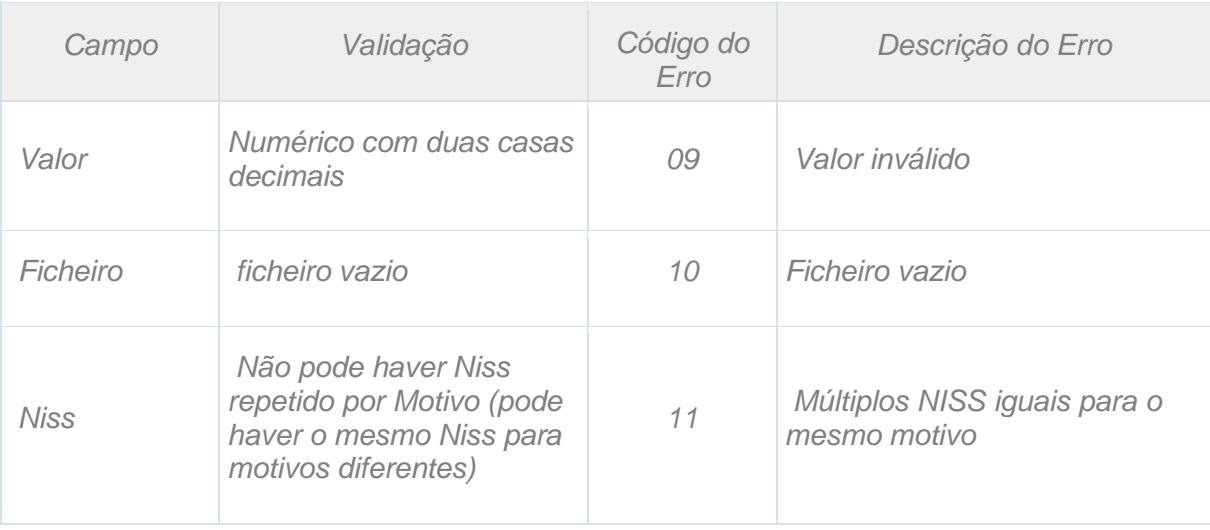

### <span id="page-21-0"></span>*Validações efetuadas ao pedido de resgate com ficheiro válido*

*Após a validação do ficheiro, o sistema vai verificar*

- ✓ *Se a soma dos valores parciais dos Motivos é igual ao valor total do pedido de resgate*
- ✓ *Se no pedido de resgate com motivo Cessação, não está declarado um trabalhador que já tenha sido declarado num pedido de resgate válido anterior para o mesmo motivo*
- ✓ *Se declarou o cumprimento de obrigação de auscultação dos trabalhadores e o(s) motivo(s) indicados incluem Habitação ou Formação.*
- ✓ *Se não existe algum motivo impeditivo de validação do ficheiro (com as validações de negócio previstas).*

*Se aquelas verificações falharem o pedido é rejeitado e o Empregador recebe uma notificação na Inbox.* 

*O motivo da rejeição pode ser visto na consulta do Detalhe do Pedido.*

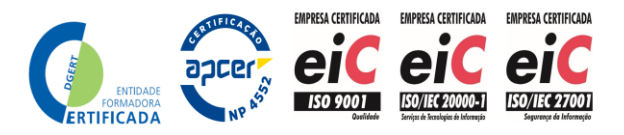

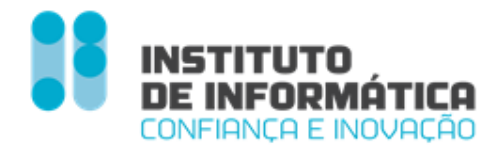

### <span id="page-22-0"></span>*Consulta Pedido de Resgate*

*O Empregador pode consultar o detalhe do pedido de resgate, mal o submeta. Caso tenha efetuado o upload do Ficheiro - Lista de Benificiários, pode consultar o detalhe do mesmo.*

### <span id="page-22-1"></span>*Consulta de Pedido de Resgate com ficheiro inválido*

*Poderá consultar os pedidos de resgate efetuados acedendo Menu Empregador - Consulta Pedido resgate*

*Caso o ficheiro que efetuado upload tenha gerado algum erro, o pedido de resgate fica no estado - Inválido.*

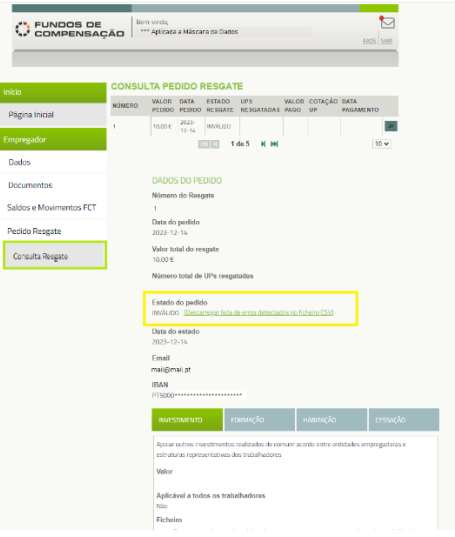

Figura 16 - Consulta Pedido Resgate Inválido

<span id="page-22-2"></span>*O Empregador poderá descarregar o ficheiro para verificar os erros*

|                | А     | B      |                                 | D |                                                                | G |  |
|----------------|-------|--------|---------------------------------|---|----------------------------------------------------------------|---|--|
|                | Linha | Motivo | Niss Trabalha Valor             |   | Descrição Erro                                                 |   |  |
|                |       | 1 FRM  | ***********                     |   | 120 TCO sem contrato ativo com a Entidade empregadora          |   |  |
| з              |       | 2 HAB  |                                 |   | 120 TCO sem contrato ativo com a Entidade empregadora          |   |  |
| $\overline{4}$ |       | 3 CES  |                                 |   | 89,56 TCO sem contrato elegível em GFCT para o motivo cessação |   |  |
| 5<br>$-$       |       |        |                                 |   |                                                                |   |  |
|                |       |        | <b>FICHEIROERROS10030967257</b> |   |                                                                |   |  |

Figura 17 - Ficheiro de Erros

<span id="page-22-3"></span>*É indicado:*

- ✓ *A linha que deu erro.*
- ✓ *Motivo, Niss e valor do ficheiro que o Empregador efetuou upload*
- ✓ *Descrição do erro*

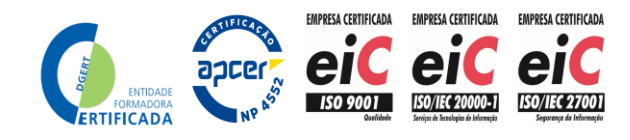

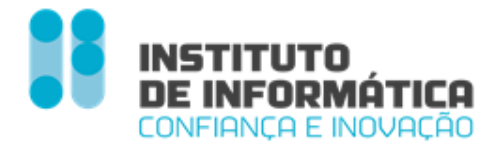

### <span id="page-23-0"></span>*Consulta de Pedido de resgate com ficheiro válido*

*Caso o ficheiro tenha passado as validações de sistema, o pedido de resgate fica no estado - Aguarda Análise*

*O Empregador pode consultar em cada motivo o detalhe do mesmo, descarregando o ficheiro com os Niss trabalhadores, bem como o valor associado a cada Motivo*

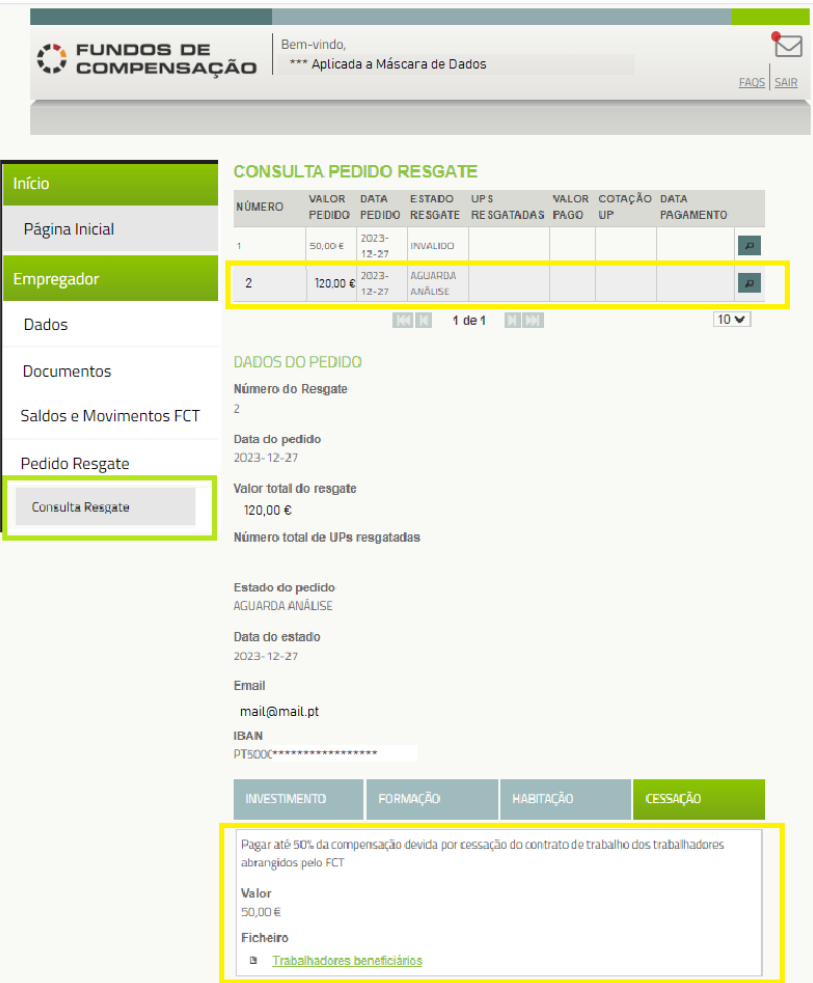

<span id="page-23-1"></span>Figura 18 - Consulta de Pedido de Resgate com Ficheiro Válido

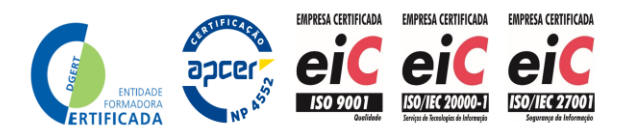

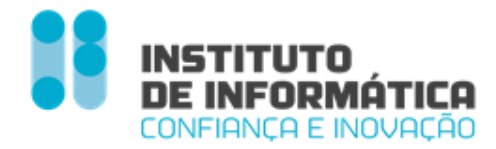

### <span id="page-24-0"></span>*Consulta de Pedido de Resgate Rejeitado*

*Se o Pedido de Resgate, após a validação do ficheiro, tenha sido rejeitado pelas validações já descritas, o Empregador poderá consultar o pedido, verificando o motivo de rejeição.*

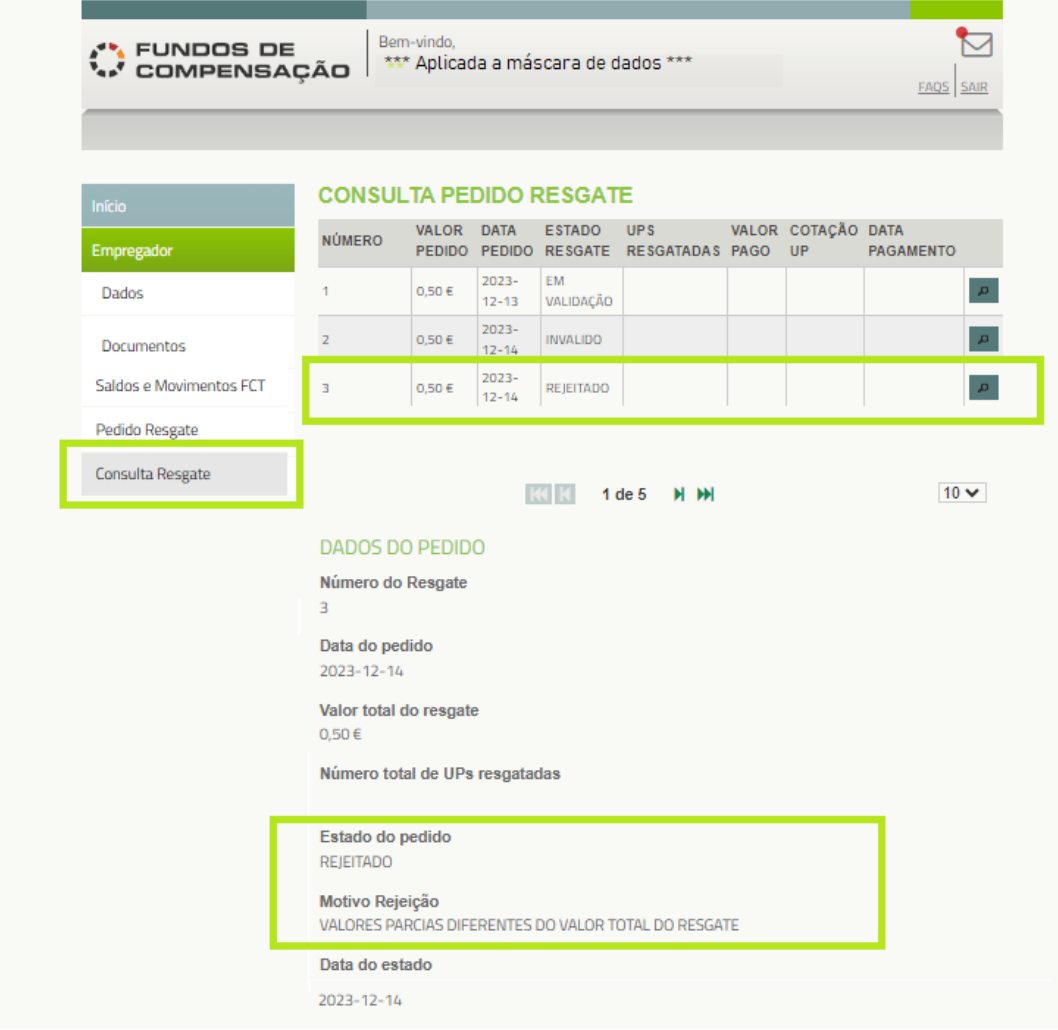

<span id="page-24-1"></span>Figura 19 - Consulta de Pedido de Resgate Rejeitado

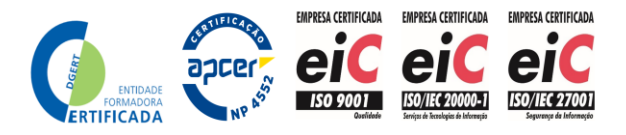

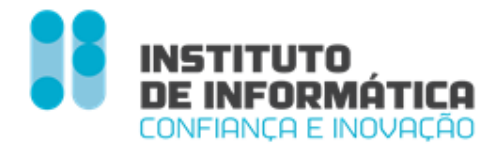

### <span id="page-25-0"></span>*Pagamento Pedido de Resgate*

*O ciclo de aprovação e pagamento dos pedidos de resgate será mensal*

*O cálculo do valor a pagar será sempre em UP's, convertidas em valor em €, á cotação UP na data da aprovação.*

*O Empregador poderá consultar o Detalhe do Pedido de Resgate*

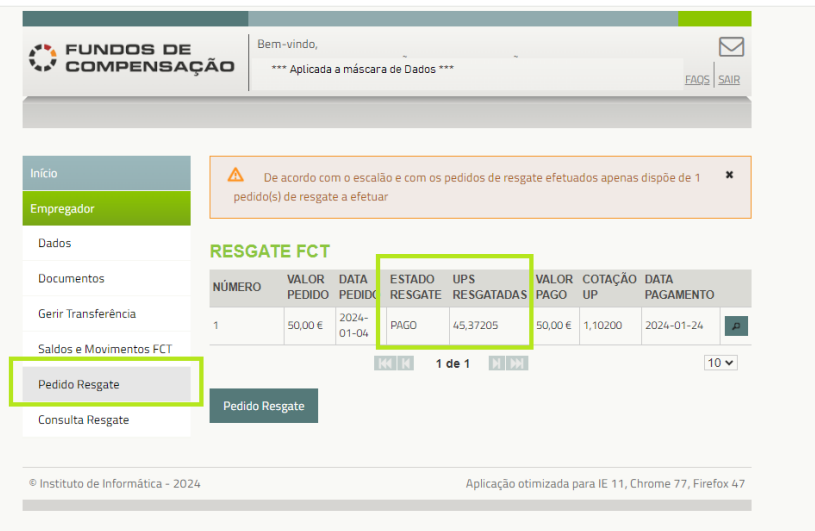

Figura 20 - Pedido de Resgate Pago

<span id="page-25-1"></span>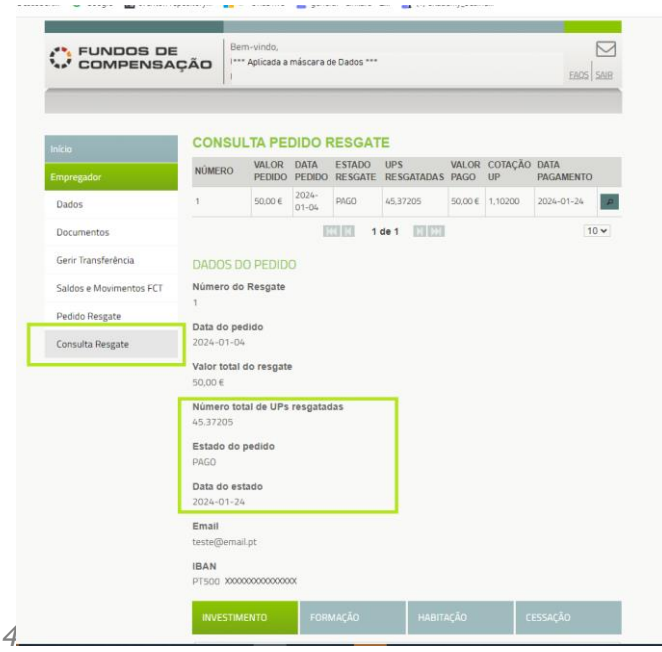

<span id="page-25-2"></span>Figura 21 - Consulta de Detalhe Pedido de Resgate Pago

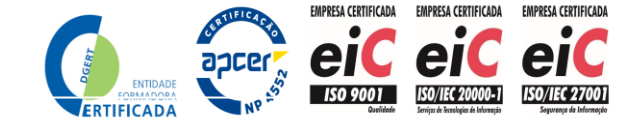

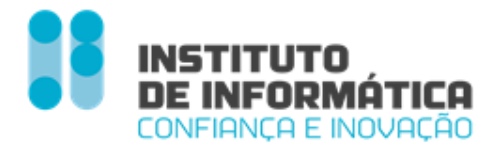

*O pagamento do Pedido de Resgate irá originar um movimento de débito das UP's resgatada correspondente ao valor em € á cotação UP* 

*É calculada a valorização que corresponde ao produto do diferencial entre o valor das UP's à data do seu resgate ao Fundo e o valor médio ao qual essas UP's foram adquiridas (Valor Médio UP) pelo número de UP's resgatadas.*

*A valorização positiva gerada pelas aplicações financeiras dos valores afetos ao FCT é considerada rendimento para efeitos fiscais (nº 4 do artigo 57º da Lei 70/2013).*

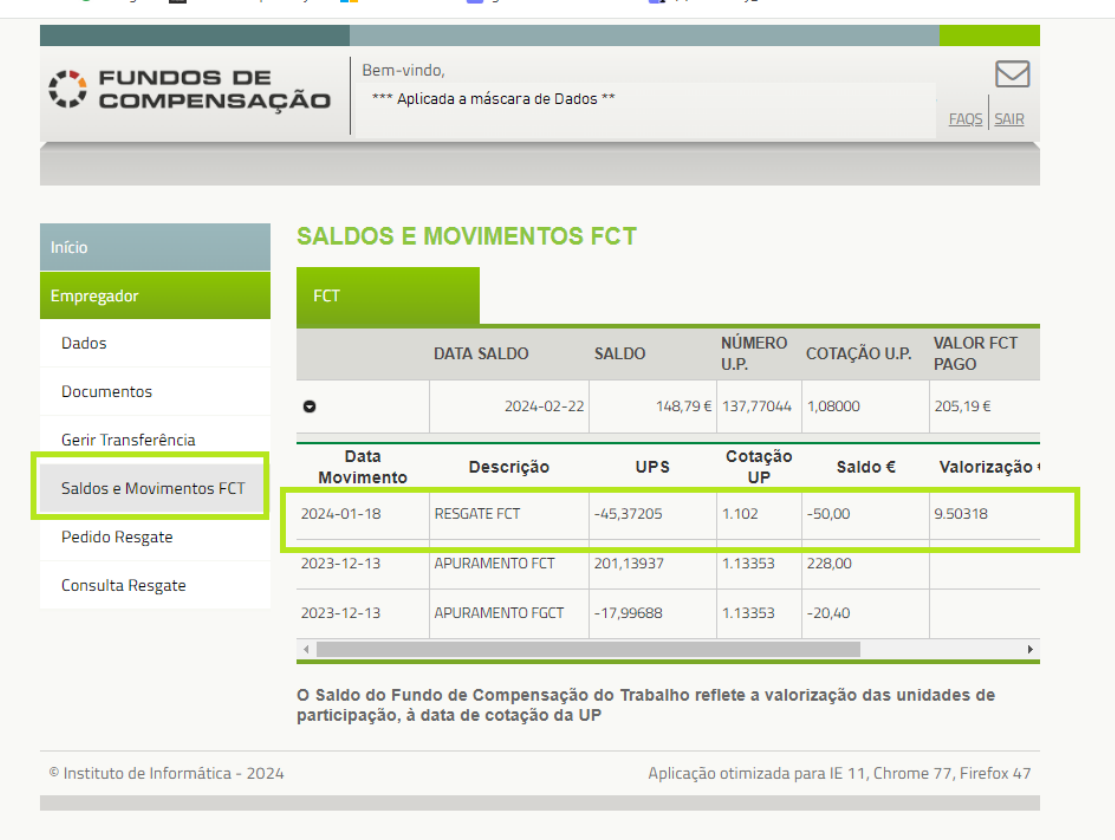

<span id="page-26-0"></span>Figura 22 - Movimento de Pagamento de Pedido de Resgate

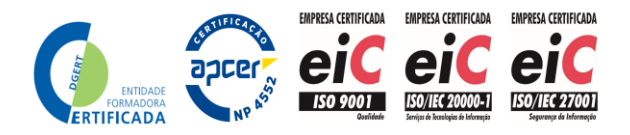

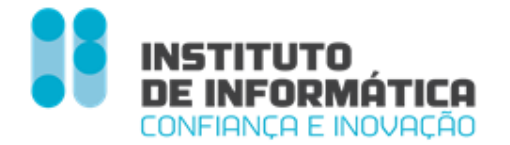

*Instituto de Informática, I.P.- MTSSS*

*Av. Prof. Dr. Cavaco Silva, 17 – Taguspark*

*2740-120 Porto Salvo*

*Tel +351 21 423 00 00*

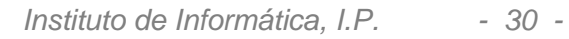

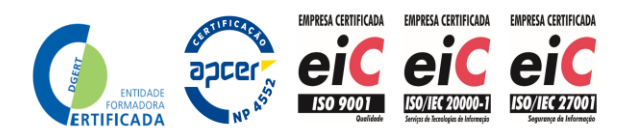